# OSHPD

## QuickStart Guide Series

### **Utilization Report**

#### **1 Getting Started**

#### **Start**

**U** Login to SIERA Utilization at https://siera.oshpd.ca.gov.

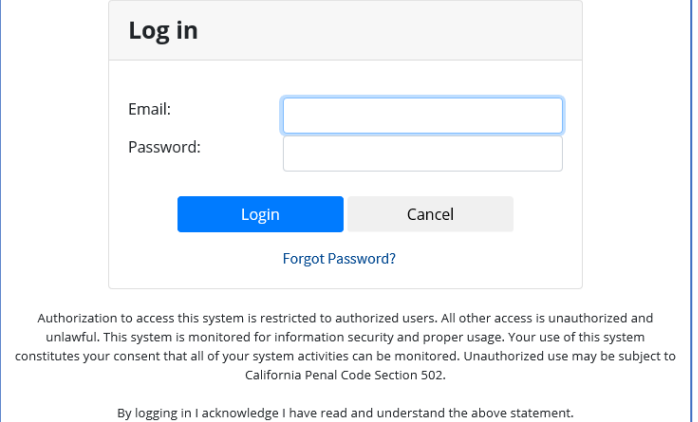

<sup>2</sup> First-time SIERA Utilization users will be directed to the My Profile page and the facilities associated with this account will be listed.

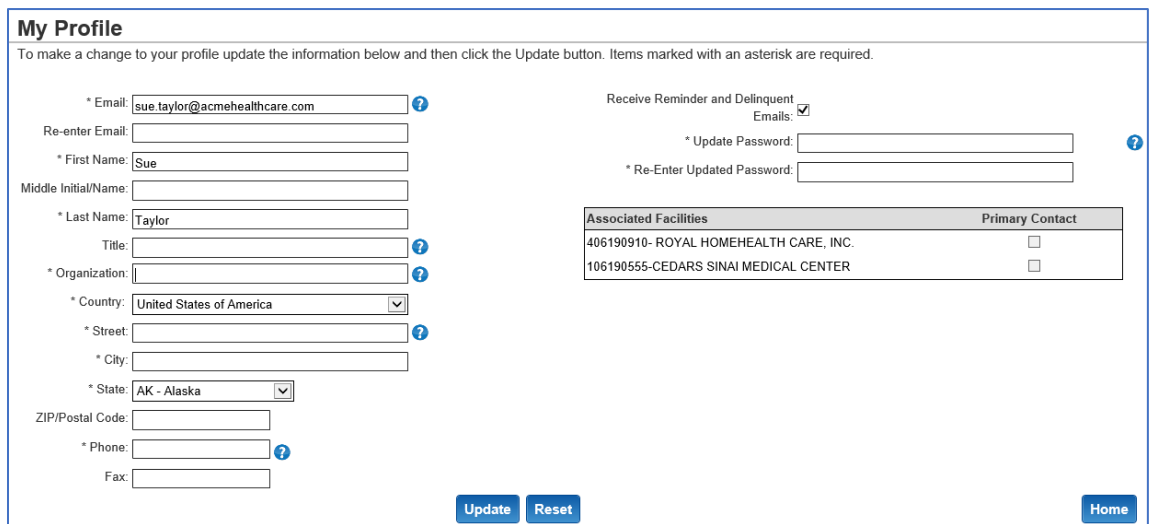

**B** On this page you will complete the entry of your profile by adding or updating your:

- **Title and organization**
- **Country, street, city, state, and ZIP/postal code**
- **Telephone number**
- **Password**

When ready, click <mark>Update . On the next page, click <mark>Confirm .</mark></mark>

**O** Once your profile has been updated, you will be able to go to the *Home* page to add, revise, and view your SIERA utilization reports. In addition, if you are the primary contact at your facility, then you will be able to add other new users and associate them to your facility.

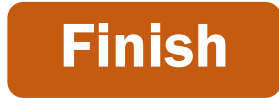

 If you have any questions about how to use SIERA Utilization, you will find help information in the Help links found at the bottom of most pages. For additional assistance, please contact the OSHPD Utilization team at utilization@oshpd.ca.gov or (916) 326-3854.